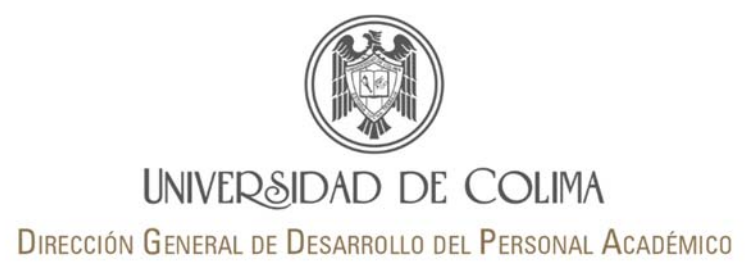

# SISTEMA DE EVALUACIÓN DOCENTE (SED)

# Preguntas frecuentes

# Alumnos

#### *No se ve el botón de avanzar en el cuestionario, no puedo continuar la evaluación.*

Le recomendamos cambiar de navegador, Google Chrome o Firefox han mostrado no tener problemas con la visualización de los cuestionarios.

# *Por error reporté a un docente como que no era mi profesor, pero si lo es ¿qué puedo hacer para remediarlo?*

Envíe un correo al administrador del sistema a través de la sección Contacto, en el que explica la situación, junto con su número de cuenta, plan de estudios, semestre, y el nombre completo del profesor que imparte el curso. El administrador del sistema le enviará un correo notificándole que puede realizar la evaluación nuevamente.

#### *Me equivoqué al evaluar a un profesor, ¿qué puedo hacer para remediarlo?*

Envíe un correo al administrador del sistema a través de la sección Contacto, en el cual explica su problema, junto con su número de cuenta, plan de estudios y semestre. El administrador del sistema borrará TODAS las evaluaciones realizadas y después le enviará un correo electrónico informando que ya puede evaluar nuevamente a sus profesores.

## *Mi profesor/a está listado con un curso que no me impartió ¿a quién lo reporto?*

El SED no tiene base de datos propia, se alimenta en su totalidad de lo registrado por los planteles en el Sistema de Control Escolar (SICEUC). Debe notificar el error a la persona responsable del proceso de evaluación a la práctica docente en su plantel, puede ser el coordinador académico o el asesor pedagógico.

En el caso de posgrado, favor de reportar el error a el/la coordinador/a del mismo.

#### *Ya evalué a mis profesores y sigo sin poder consultar mis calificaciones en el SICEUC*

Envíe un correo al administrador del sistema a través de la sección Contacto, indique que ya realizó la evaluación de sus profesores y no puede realizar la consulta de calificaciones en el SICEUC. El administrador del sistema le enviará un correo notificándole cuando ya pueda realizar la consulta.

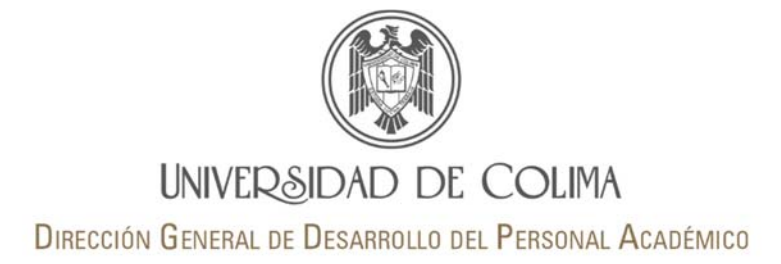

# Área de gestión académica (administrador del plantel)

# *¿Por qué no aparece un docente en el SED para ser evaluado si está impartiendo docencia en el periodo a evaluar?*

#### Esta situación puede deberse a dos razones:

- 1. No está dado de alta en SICEUC. El SED no tiene base de datos propia, se alimenta en su totalidad de lo registrado por los planteles en el sistema de control escolar, por lo que es necesario dar de alta en SICEUC al docente junto con la materia que imparte, e informar del cambio al personal de control escolar, para que éste actualice su base de datos; al realizar la actualización, el cambio aparecerá automáticamente en el SED.
- 2. Es un profesor adicional. Un mismo curso es impartido por dos profesores, y solo uno de ellos aparece como titular en SICEUC. Entonces, es necesario dar de alta ten SICEUC a los dos profesores.

#### *¿Dónde podemos consultar el nombre de los alumnos que aún no han evaluado?*

Una de las principales características del SED es que los alumnos pueden evaluar en total anonimato, el área de gestión académica puede consultar el número de estudiantes que ya han realizado la evaluación a la práctica docente, así como el número de los que aún faltan por hacerlo, pero no los nombres de los mismos.

#### *Acerca del reporte Casos reportados por los alumnos ¿qué tengo que hacer con esa información?*

El reporte es una herramienta para el área de gestión académica el cual le permite indagar si existe un error de asignación de profesor/curso en SICEUC; de ser así, favor de reportarlo a la Administración Escolar de su delegación. En caso de que un alumno haya reportado a un profesor por error, en la sección de Profesores reportados por los alumnos, localice el nombre del profesor y pulse el icono del lápiz para habilitar el cuestionario.

#### *¿Cuándo debo realizar la evaluación de profesores y quiénes pueden participar?*

La evaluación docente por parte del área de gestión es anual y se realiza en noviembre, el instrumento está diseñado para ser respondido de manera colegiada por dos o más integrantes del área de gestión de su plantel; para evaluar a los profesores deberá ingresar al SED y en la opción *Evaluación por parte del área de gestión* seleccionar la opción "Realizar la evaluación anual de los docentes". Además de usted, pueden participar en la evaluación; Subdirector, Jefe de carrera, Coordinador académico, Coordinador de posgrado, Secretario administrativo, Asesor pedagógico

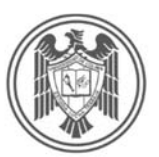

# **UNIVERSIDAD DE COLIMA**

DIRECCIÓN GENERAL DE DESARROLLO DEL PERSONAL ACADÉMICO

# **Docentes**

#### *No puedo ver el nombre de los alumnos que han de evaluarme, ¿por qué?*

Una de las principales características del SED es que los alumnos pueden evaluar en total anonimato, los docentes pueden checar a través del sistema el número de estudiantes que han de evaluarle por cada curso impartido, más no sus nombres.

## *Doy clases en otro plantel y no en el listado en el SED ¿cómo hago el cambio?*

La información que el SED tiene de los docentes proviene de dos bases de datos; la primera que se refiere a información personal y plantel de adscripción proviene de la Dirección General de Servicios Telemáticos (DIGESET). Al SED le aparece como plantel de adscripción aquel con el cual usted fue dado de alta cuando solicitó su correo universitario; entonces, para actualizar su información es necesario que usted contacte directamente al departamento de Atención a Usuarios de DIGESET.

La otra base de datos con la cual se alimenta el SED, proviene de la información que se dio de alta por los planteles en el SICEUC, de ahí se obtienen los cursos que usted imparte en el semestre.

En suma, su información de contacto y de los cursos que imparte provienen de bases de datos ajenas al SED; por lo cual en nuestra dependencia muchas de las veces no podemos hacer los cambios solicitados por el docente, y estos deben ser gestionados por el interesado en las dependencias correspondientes.

#### *¿Cuándo podré consultar los resultados de las evaluaciones?*

Los resultados de las evaluaciones a la práctica docente por los alumnos, y por el área de gestión, podrán ser consultados antes del inicio de cada semestre. Para ello deberá ingresar con su número de trabajador y contraseña del correo electrónico universitario en http://sed.ucol.mx/?profesor

#### *¿Cuándo debo realizar mi autoevaluación?*

La autoevaluación de la práctica docente es un cuestionario a contestar por los profesores anualmente y el cual es totalmente voluntario; el SED habilita el instrumento para ser respondido a partir de la tercera semana de noviembre y hasta fin del semestre. Esta evaluación permite a los docentes valorar su práctica docente e identificar sus fortalezas y áreas de mejora. Ingrese al SED y seleccione en el menú la opción de "Realizar mi autoevaluación".